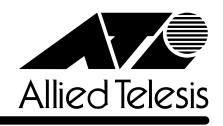

# CentreCOM 9606SX/SC - 9606T リリースノート

この度は、CentreCOM 9606SX/SC・CentreCOM 9606T をお買いあげいただき、誠にあり がとうございました。

このリリースノートは、付属のユーザーマニュアルに記載されていない内容や、ご使用の前に ご理解いただきたい注意点など、お客様に最新の情報をお知らせするものです。 最初にこのリリースノートをよくお読みになり、本製品を正しくご使用ください。

### 1 ソフトウェアバージョン 2.5.3 pl04(2.5.3-04)

#### 2 重要:バージョンアップ時の注意事項

ソフトウェアバージョン 2.2.2 pl25以前から 2.5.3 pl04 にバージョンアップすると、最初 の再起動時には「設定なし」の状態で起動します。

バージョンアップ後は、コンソールからログインし、SET CONFIG コマンドで起動時設定ファ イルを指定しなおした後、本製品を再起動してください。例えば、バージョンアップ前に mynet.cfg という設定ファイルを使用していた場合は、次のようにします。

#### **SET CONFIG=mynet.cfg**

#### **RESTART SWITCH**

また、リモートからバージョンアップを行うときは、バージョンアップ後アクセス不能に陥る ことを避けるため、次の手順にしたがってください。

- 1. バージョン 2.2.2 pl25 以前で動作している本製品にログインします。
- 2. 次のコマンドを実行し、Boot configuration file: に表示されるファイル名をメモします。 **SHOW CONFIG**
- 3. 次のコマンドを実行し、現在の設定を boot.cfg に保存します。boot.cfg は、「設定なし」 で起動したときに自動実行される特殊なファイルです。

#### **CREATE CONFIG=boot.cfg**

- 4. ログアウトします。
- 5. 「バージョンアップ手順書」の指示にしたがって、2.5.3 pl04 にバージョンアップしま す。
- 6. バージョン 2.5.3 pl04で動作している本製品にログインします。
- 7. 次のコマンドを実行します。xxxx には手順 2 でメモしたファイル名を指定します。 **SET CONFIG=xxxx**
- 8. 手順 3 で作成した boot.cfg を削除します。
	- **DELETE FILE=boot.cfg**
- 9. 以上です。

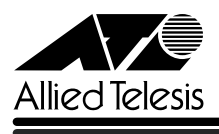

### 3 本バージョンで追加された機能

ソフトウェアバージョン 2.2.2 pl25から 2.5.3 pl04 へのバージョンアップにおいて、以下 の機能が追加されました。各機能の詳細については、「CentreCOM 9600 シリーズ コマンドリ ファレンス 2.5」(Rev.A)をご覧ください。

#### 3.1 システム管理コマンドの追加

### 「コマンドリファレンス」/「運用・管理」/「システム」 **参照**

システム管理コマンドとして、RESET CPU UTILISATION コマンド(SHOW CPU で表示する CPU 利用統計のクリア)と、SHOW SYSTEM SERIALNUMBER コマンド(シリアル番号の 表示)が追加されました。

# 3.2 NVS 上のシステムファイル保護

「コマンドリファレンス」/「運用・管理」/「記憶装置とファイルシステム」 **参照** 

NVS 上のシステムファイルを保護するため、毎起動時、フラッシュメモリー上にコピーを自動 作成するようになりました。コピー処理は自動で行われるため、特に意識する必要はありませ ん。保護対象のファイルは、prefer.ins、config.ins、enabled.sec です。

#### 3.3 SNMPv2c

#### 「コマンドリファレンス」/「運用・管理」/「SNMP」 **参照**

ネットワーク管理プロトコル SNMP (Simple Network Management Protocol)のバージョン 2c(SNMPv2c)に対応しました。

#### 3.4 AT-A42

#### 「ユーザーマニュアル」6-11 ~ 6-15 ページ **参照**

拡張モジュール AT-A42 (GBIC スロット× 1)に対応しました。AT-A42 で使用可能な GBIC モジュールは、AT-G8SX、AT-G8LX、AT-G9ZX です。

### 3.5 ダイナミックポートセキュリティー 「コマンドリファレンス」/「スイッチング」/「ポート」 **参照**

ポートセキュリティー有効時に学習した MAC アドレスをエージングの対象にするかどうかを 選択できるようになりました。デフォルトでは、ポートセキュリティー有効時に学習した MAC アドレスはエージングの対象となりませんが、SET SWITCH PORT コマンドの RELEARN パラメーターに ON を指定すると、エージングされるようになります(ダイナミッ クポートセキュリティー)。

#### 3.6 PPPoE

### 「コマンドリファレンス」/「PPP」 **参照**

FTTH、ADSL などのブロードバンド系インターネット接続サービスで広く使用されている PPPoE (PPP over Ethernet) に対応しました。

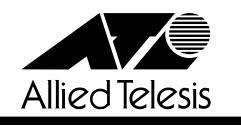

### 3.7 ICMP メッセージの送信・非送信設定 「コマンドリファレンス」/「IP」/「概要」 **参照**

一部の ICMPメッセージ(Network Unreachable、Host Unreachable、Redirect)について、 送信する・しないの設定変更が可能になりました。設定は ENABLE/DISABLE IP ICMPREPLY コマンドで行います。デフォルトは「すべて送信」です。

### 3.8 RIP・OSPF経路の優先度 (preference)設定 「コマンドリファレンス」/「IP」/「経路制御」 **参照**

RIP や OSPF で学習した経路の優先度(preference)を変更できるようになりました。設定は SET IP ROUTE PREFERENCE コマンドで行います。

#### 3.9 BGP-4(AT-FL-08)

<u>参照</u> 「コマンドリファレンス」/「IP」/「経路制御(BGP-4)」

ドメイン間経路制御プロトコル BGP-4 に対応しました。ご使用にはフィーチャーライセンス AT-FL-08 が必要です。

#### 3.10 ARP キャッシュログ

#### 「コマンドリファレンス」/「IP」/「ARP」 **参照**

ARP キャッシュの変更(登録・削除)をログに記録する機能が追加されました。デフォルトは 無効ですが、ENABLE IP ARP LOG コマンドで有効化できます。

#### 3.11 IPv6(AT-FL-13)

#### 「コマンドリファレンス」/「IPv6」 **参照**

次世代インターネットプロトコル IPv6 (Internet Protocol Version 6) に対応しました。ご使 用にはフィーチャーライセンス AT-FL-13 が必要です。

#### 3.12 PIM-DM(AT-FL-03)

#### 「コマンドリファレンス」/「IP マルチキャスト」/「PIM」 **参照**

マルチキャスト経路制御プロトコル PIM-DM(Protocol Independent Multicast - Dense Mode)に対応しました。ご使用にはフィーチャーライセンス AT-FL-03 が必要です。

#### 3.13 PIM-SM(AT-FL-03)

#### 「コマンドリファレンス」/「IP マルチキャスト」/「PIM」 **参照**

マルチキャスト経路制御プロトコル PIM-SM(Protocol Independent Multicast - Sparse Mode)に対応しました。ご使用にはフィーチャーライセンス AT-FL-03 が必要です。

CentreCOM 9606SX/SC · 9606T リリースノート

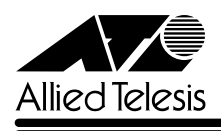

## 3.14 IGMP スタティックエントリー(AT-FL-03) 「コマンドリファレンス」/「IP マルチキャスト」/「IGMP」 **参照**

IP マルチキャストのグループメンバーをスタティックに登録できるようになりました。本機能 はライセンスなしでもご使用になれますが、弊社のサポートを受けるためにはフィーチャーラ イセンス AT-FL-03 が必要です。

### 3.15 MLD Snooping(AT-FL-13)

「コマンドリファレンス」/「IPv6 マルチキャスト」/「MLD Snooping」 **参照** 

不要な IPv6 マルチキャストパケットをレイヤー 2 でフィルタリングする MLD Snooping に対 応しました。本機能有効時は、レイヤー 2 スイッチング動作において、メンバーの存在する ポートにだけ IPv6 のマルチキャストパケットを転送します。本機能はデフォルトで有効に なっており、ご使用になれますが、弊社のサポートを受けるためには IPv6 のフィーチャーラ イセンス AT-FL-13 が必要です。

### 3.16 ファイアウォール(AT-FL-02):TCP/SYN 代理応答の有効・無効設定 「コマンドリファレンス」/「ファイアウォール」 /「ファイアウォールポリシー」 **参照**

TCP/SYN パケットに対するファイアウォールの代理応答を無効化できるようになりました (DISABLE FIREWALL POLICY TCPSETUPPROXY コマンド)。ご使用にはフィーチャーライ センス AT-FL-02 が必要です。

### 3.17 ファイアウォール(AT-FL-02):フラグメントパケットの透過・不透過設定 「コマンドリファレンス」/「ファイアウォール」 /「ファイアウォールポリシー」 **参照**

UDP、ICMP、その他(ただし TCP を除く)の各プロトコルについて、フラグメントパケット の透過・不透過を設定できるようになりました。デフォルトでは、再構成後の IP データサイズ (L4パケットサイズ)が 1780 Byte を超えるか、フラグメントの数が8 個を超えるパケットは ファイアウォールで破棄されますが、フラグメント透過に設定することで、再構成後サイズの 制限をなくすことができます。また、最大フラグメント数も 8 ~ 50 個の範囲で設定できます (透過設定時のデフォルトは 20 個)。ご使用にはフィーチャーライセンス AT-FL-02 が必要で す。

### 3.18 ファイアウォール (AT-FL-02): ルール NAT 「コマンドリファレンス」/「ファイアウォール」/「フィルタールール」 **参照**

ファイアウォールの NAT 機能として、従来のインターフェース NAT に加え、ルール NATが 追加されました。ルール NAT は、ACTION=NATのフィルタールールとして設定する NAT 機 能です。ご使用にはフィーチャーライセンス AT-FL-02 が必要です。

### 4 本バージョンで仕様変更された機能

ソフトウェアバージョン 2.2.2 pl25から 2.5.3 pl04 へのバージョンアップにおいて、以下 の仕様変更が行われました。各機能の詳細については、「CentreCOM 9600 シリーズ コマンド リファレンス 2.5」(Rev.A)をご覧ください。

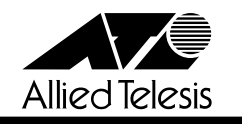

#### 4.1 ファイル名の文字数拡張

#### 「コマンドリファレンス」/「運用・管理」/「記憶装置とファイルシステム」 **参照**

ファイルのベース名(拡張子より前の部分)に使用できる文字数が 8 文字から 16 文字に拡張 されました。

#### 4.2 コマンドラインの入力文字数拡張

#### 「ユーザーマニュアル」2-19 ページ **参照**

「コマンドリファレンス」/「運用・管理」/「コマンドプロセッサー」 **参照** 

1 行で入力できるコマンドの最大文字数が 121 文字から 1000 文字に拡張されました。

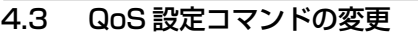

#### 「ユーザーマニュアル」3-31 ~ 3-32 ページ **参照**

#### 「コマンドリファレンス」/「スイッチング」/「QoS」 **参照**

QoS 機能において、ユーザープライオリティーと送信キューのマッピングを変更するためのコ マンドが、SET SWITCH QOS から SET QOS HWPRIORITYに変更されました。また、マッ ピングを確認するコマンドも、SHOW SWITCH QOS から SHOW QOS HWPRIORITYに変更 されました。従来のコマンドも使用できますが、CREATE CONFIG コマンドを実行すると、新 コマンドに変換されて保存されます。

# 4.4 プロキシー ARP のデフォルト設定変更 「ユーザーマニュアル」5-10 ページ **参照**  「コマンドリファレンス」/「IP」/「ARP」 **参照**

VLAN 上に作成した IP インターフェースのプロキシー ARP 設定がデフォルト ON から OFF に変更されました。プロキシー ARP を使用する場合は、ADD/SET IP INTERFACE コマンド の PROXYARP パラメーターに ON を指定してください。

#### 4.5 IGMP Snooping

#### 「コマンドリファレンス」/「IP マルチキャスト」/「IGMP Snooping」 **参照**

IGMP Snooping が IGMP モジュールから独立し、完全なレイヤー2 機能になりました。これ により、IP や IGMP を有効化しなくても IGMP Snooping を使用できます。IGMP Snooping はデフォルト有効です。

#### 5 本バージョンで修正された項目

ソフトウェアバージョン 2.2.2 pl25から 2.5.3 pl04 へのバージョンアップにおいて、以下 の項目が修正されました。

5.1 IF THEN ELSE 文で使用する文字列比較演算子 EQ と NE が、文字列の先頭 2 文字しか 比較していませんでしたが、これを修正しました。

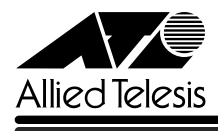

- 5.2 MIB-II の ipNetToMediaPhysAddressに正しい値がセットされていませんでしたが、こ れを修正しました。
- 5.3 ブリッジ MIB の dot1dStpPriorityと dot1dBaseType に正しい値がセットされていま せんでしたが、これを修正しました。
- 5.4 ダイナミックルーティングプロトコル使用時、MIB-II の ipRouteEntry に経路情報が正し くセットされていませんでしたが、これを修正しました。
- 5.5 SNMP 有効時、コミュニティー名を「public」に設定していると、PROTOS TEST の一 部試験項目でクラッシュが発生していましたが、これを修正しました。
- 5.6 IGMP を有効 (FNABLE IP IGMP) から無効 (DISABLE IP IGMP) に設定しても、 Report メッセージがフラッディングされませんでしたが、これを修正しました。
- 5.7 IGMP 使用時、NTP などによってシステム時刻が変更されると、IGMP グループエント リーの Refresh time が不正な値になっていましたが、これを修正しました。
- 5.8 ファイアウォールのスタティック NATとポリシーフィルターを併用した場合、PRI-VATE 側のスタティック NAT対象ホストから PUBLIC 側のディレクティドブロード キャストアドレス宛てのパケットにポリシーフィルターが適用されず、結果的にスタ ティック NATルールによる変換が行われませんでしたが、これを修正しました。
- 5.9 DHCP クライアントに割り当てていた IP アドレスを解放した場合、SHOW DHCP RANGE コマンドの表示項目 Free Address (未使用の IP アドレス一覧)に、該当の IP アドレスが重複して表示される場合がありましたが、これを修正しました。
- 5.10 既存の DHCPポリシー(ベースポリシー)を継承する子ポリシー(サブポリシー)を作 成している場合に、ベースポリシーを削除できていましたが、これを修正しました。

#### 6 本バージョンでの制限事項

ソフトウェアバージョン 2.5.3 pl04には、以下の制限事項があります。

### 6.1 HTTP ダウンロードについて

「コマンドリファレンス」/「運用・管理」/「アップロード・ダウンロード」 **参照** 

SET LOADER コマンドの HTTPPROXY パラメーターが機能しません。HTTP プロキシー経由 でファイルをダウンロードする場合は、LOAD コマンドの HTTPPROXY パラメーターでプロ キシーサーバーを指定してください。

#### 6.2 ログについて

### 「コマンドリファレンス」/「運用・管理」/「ログ」 **参照**

DESTINATION=NVS のログ出力先定義において、MESSAGES パラメーター (保存するメッ セージの最大数)に 92 以上の値を指定した場合、NVS には指定値に満たない数しかメッセー ジが保存されません。

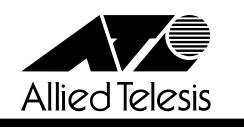

### 6.3 SNMP MIB オブジェクトについて

### 「ユーザーマニュアル」5-11 ~ 5-13 ページ **参照**

#### 「コマンドリファレンス」/「運用・管理」/「SNMP」 **参照**

SNMP の MIBオブジェクトについて、以下のような制限があります。

- MIB-II の ifInDiscards、ifInErrors、ifInUnknownProtos、ifOutDiscards、ifOutErrors、 イーサネット MIB の dot3StatsFrameTooLongsが正しくカウントアップされません。
- ブロードキャスト受信時に、VLAN インターフェースの MIB-II の i fInDiscardsがカウン トされます。
- ブリッジ MIB の dot1dStpPriority、dot1dStpBridgeMaxAge、 dot1dStpBridgeHelloTime、dot1dStpBridgeForwardDelay に値を設定できません。

#### 6.4 NTP について

#### 「コマンドリファレンス」/「運用・管理」/「NTP」 **参照**

本製品のシステムクロックと NTP サーバーのクロックの間に 34 年 9 日 10 時間以上の差があ る場合、本製品の NTP クライアントは NTP サーバーに同期できません。

### 6.5 SHOW SWITCH PORT コマンドの表示について(9606Tのみ) 「コマンドリファレンス」/「スイッチング」/「ポート」 **参照**

9606T では、リンクアップしているスイッチポートの通信速度を変更した場合、該当ポートを いったんリンクダウン・リンクアップさせないと、SHOW SWITCH PORTコマンドの表示項 目 Actual speed/duplex に反映されません。

# 6.6 フローコントロールについて

### 「コマンドリファレンス」/「スイッチング」/「ポート」 **参照**

DISABLE SWITCH PORT FLOW コマンドでフローコントロールを無効にした後、CREATE CONFIG コマンドで設定を保存し、SET CONFIG コマンドで保存したファイルを起動時設定 ファイルに保存すると、システム再起動時にエラーが表示され、フローコントロールが無効に なりません。設定ファイルを EDIT コマンドで開き、「flow=jamming,pause」の部分を 「flow=pause」に修正するか、再起動トリガーを使用して対処してください。

### 6.7 ポートトランキングについて

### 「コマンドリファレンス」/「スイッチング」/「ポート」 **参照**

トランクポートからパケットを送出しているとき、LINK/ACT(L/A)LED が点滅しません。

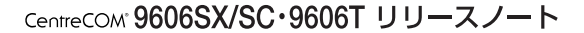

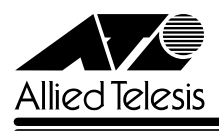

#### 6.8 ポートミラーリングについて

### 「コマンドリファレンス」/「スイッチング」/「ポート」 **参照**

- 本製品(CPU)が送信するパケットは、ソースポートがタグ付き・タグなしのどちらで あっても、タグ付きでミラーポートから出力されます。
- システム再起動後にソースポートをタグ付きに設定した場合、同ポートでタグなしパ ケットを受信すると、タグ付きでミラーポートから出力されます。このような場合は、 設定を保存した後、システムを再起動してください。

### 6.9 ポートセキュリティーについて

### 「コマンドリファレンス」/「スイッチング」/「ポート」 **参照**

- ポートセキュリティーがオンのポートで受信したパケットの VLAN ID が、ポートの所属 VLAN と一致しない場合でも、アドレスを FDB に登録します。
- ポートセキュリティーがオンのポートが、ある VLAN にタグ付きポートとして所属して いる場合、その VLAN から同ポートを削除すると、同ポートが所属する他の VLAN の FDB スタティックエントリーも削除されます。
- ポートセキュリティーがオンのポートにおいて、送信元 MAC アドレスがブロードキャ ストかマルチキャストのパケットを受信すると、このアドレスを FDB に登録します。た だし、通信には影響ありません。

### 6.10 スパニングツリープロトコルについて 「コマンドリファレンス」/「スイッチング」/「スパニングツリープロトコル」 **参照**

スパニングツリープロトコル有効時、フォワーディング状態のポートに対して DISABLE SWITCH PORTコマンドを実行し、通信復旧後に再度 ENABLE SWITCH PORTコマンドを実 行すると、通信が復旧しなくなります。フォワーディング状態のポートに対して DISABLE SWITCH PORTコマンドを実行しないでください。

# 6.11 ハードウェア IP フィルターについて

#### 「コマンドリファレンス」/「スイッチング」 /「ハードウェア IP フィルター」 **参照**

- SET SWITCH L3FILTER ENTRY コマンドの実行時、変更したエントリーと既存のエン トリーの間に矛盾が生じた場合、変更したエントリーが無条件に削除されます。SET SWITCH L3FILTER ENTRYコマンド実行時に「Error (3087288): Switch Operation failed.」と表示されたときは、SHOW SWITCH L3FILTER ENTRY コマンドで変更した エントリーが削除されていないか確認し、削除されていた場合は ADD SWITCH L3FILTER ENTRY コマンドで再度追加してください。
- IPX パケット(フレームタイプ 802.3 raw)にマッチさせるため、DSAP / SSAP = OxFFFF の条件を持つフィルターエントリーを作成した場合、このエントリーは IPX (フ レームタイプ Ethernet 2)の IPX パケットにもマッチしてしまいます。

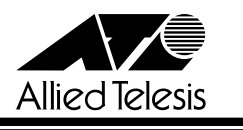

○ コマンドラインから TYPE パラメーター (L3 プロトコルタイプ) を条件とするフィル ターエントリーを作成した場合(例 : ADD SWITCH L3FILTER=1 ENTRY TYPE=0806 ACTION=SENDCOS)、まれに正しく動作しないことがあります。このような場合は、 設定を保存した後、システムを再起動してください。

### 6.12 PPPoE の認証について

### 「コマンドリファレンス」/「PPP」/「概要」 **参照**

PPPoE クライアントの設定において PPP パスワードを間違えた場合、システム再起動後、永 久に再試行を繰り返してしまいます。

#### 6.13 ICMP メッセージについて

### 「コマンドリファレンス」/「IP」 **参照**

ICMP Host Unreachable メッセージの送信に時間がかかることがあります。

### 6.14 TRACE コマンドについて

### 「コマンドリファレンス」/「IP」/「概要」 **参照**

- TRACE コマンドの実行完了前に次の TRACE を実行すると、本製品がリブートすること があります。最初の TRACE が完了するのを待つか、STOP TRACE コマンドで最初の TRACE を中断してから次の TRACE を実行してください。
- TRACE コマンドには宛先 IP アドレスを 1 つだけ指定してください。複数指定してもエ ラーにはなりませんが、正しく動作しませんのでご注意ください。

#### 6.15 IP 統計情報の表示について

### 「コマンドリファレンス」/「IP」/「IP インターフェース」 **参照**

- ファイアウォール(AT-FL-02)有効時、SHOW IP INTERFACE COUNTER コマンドで 表示される受信パケットカウンター(ifInPkts、ifInBcastPkts、ifInUcastPkts、 ifInDiscards)に、実際の受信パケット数の 2 倍の値が表示されます。
- ICMP アドレスマスク応答メッセージ受信時に、inAddrMaskReps カウンターがカウン トされません。

### 6.16 ディレクティドブロードキャストアドレス宛のパケットについて 「コマンドリファレンス」/「IP」/「IP インターフェース」 **参照**

○ 異なるネットワークからディレクティドブロードキャストパケットを受信した場合、本 製品が返す Reply パケットの送信元 IP アドレスに、受信インターフェースの IP アドレ スがセットされず、送信元にもっとも近いインターフェース(パケットを実際に送り出 すインターフェース)の IP アドレスがセットされます。

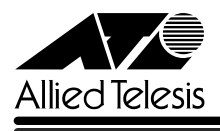

○ IP インターフェースに対して、クラス標準でないネットマスクを設定している場合、標 準マスク時のディレクティドブロードキャストアドレス宛パケットを正しくルーティン グできません。

### 6.17 スタティック経路の設定保存について 「コマンドリファレンス」/「IP」/「経路制御」

DHCP クライアントとして設定した IP インターフェースを、ADD IP ROUTE コマンドの INTERFACE パラメーターに指定した場合、この経路設定は CREATE CONFIG コマンドで保 存できません。

#### 6.18 RIP による経路情報の通知について

#### <u>参照</u> 「コマンドリファレンス」/「IP」/「経路制御 (RIP)」

ADD IP ROUTE コマンドで設定されたネクストホップルーターが属するインターフェースか ら、スタティックまたは OSPF 経路情報が RIP で正しく通知されません。

### 6.19 DNS サーバーアドレスの動的取得について 「コマンドリファレンス」/「IP」/「名前解決」 **参照**

ADD IP DNS コマンドの INTERFACE パラメーターで、DNS サーバーアドレスを DHCP で動 的に取得するよう設定していないにもかかわらず、DNS サーバーアドレスが動的に取得されま す。

#### 6.20 DNS キャッシュについて

#### 「コマンドリファレンス」/「IP」/「名前解決」 **参照**

DNS キャッシュ機能のキャッシュサイズを 1 に設定した場合、最初のキャッシュエントリーが エージングも上書きもされずに残り続けます。キャッシュサイズを 1 に設定しないでくださ  $\mathcal{L}$ 

### 6.21 ソフトウェア IP フィルターについて 「コマンドリファレンス」/「IP」/「ソフトウェア IP フィルター」 **参照**

- ADD/SET IP FILTER コマンドでOPTIONS パラメーターを指定した場合、フィルター が正しく動作しません。
- 1 つの IP フィルターに対して複数のエントリーを作成した場合、パケットが 2 つ目以降 のエントリーにマッチした場合のパフォーマンスは、1 つ目のエントリーにマッチした 場合よりも低くなります。

### 6.22 DHCP リレーエージェントについて 「コマンドリファレンス」/「IP」/「DHCP/BOOTP リレー」 **参照**

DHCP メッセージの hops フィールドの値が、SET BOOTP MAXHOPS コマンドで指定した 値(最大転送回数)より大きい場合でも、同メッセージが破棄されずに転送されます。

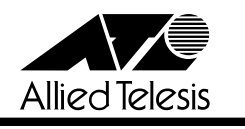

### 6.23 マルチホーミングと UDP ブロードキャストヘルパーの併用について 「コマンドリファレンス」/「IP」/「UDP ブロードキャストヘルパー」 **参照**

マルチホーミングした IP インターフェース上で UDPブロードキャストヘルパーを使用する場 合、後から設定した論理インターフェースがナチュラルサブネットでないと(ネットマスクが クラス標準マスクでないと)、この論理インターフェースでパケットを受信したときに UDP ブ ロードキャストヘルパーが機能しません。UDP ブロードキャストヘルパーを使用する論理イン ターフェースは一番最初に設定するようにしてください。

## 6.24 ICMPv6 メッセージについて(AT-FL-13) 「コマンドリファレンス」/「IPv6」 **参照**

ICMPv6 Address Unreachable または No Route To Destinationメッセージの送信に時間が かかることがあります。

### 6.25 IPv6 インターフェースの設定について(AT-FL-13) 「コマンドリファレンス」/「IPv6」/「IPv6 インターフェース」 **参照**

- IPv6 インターフェースの設定時に「DECREMENT=YES」を指定した場合、最終有効時 間(Valid lifetime)が 0 になった時点で、SHOW CONFIG DYNAMIC=IPV6 コマンドの 表示から同インターフェースの設定内容が消えます。
- 6to4 プレフィックスを持つアドレス (2002: で始まる 6to4 用のアドレス)を、実イン ターフェースに割り当てることができません。

### 6.26 PIM-DM(AT-FL-03)について 「コマンドリファレンス」/「IP マルチキャスト」/「PIM」 **参照**

- 本製品が Assert Loser のとき、Prune Limit Timer 満了後に上流ルーターからマルチ キャストパケットを受信しても Prune メッセージを送信しません。そのため、Assert Winner との間で Assert メッセージのやりとりが頻繁に発生します。
- インターフェースがダウンしたことにより IP の経路表からエントリーが削除されても、 PIM の経路表からはエントリーが削除されません。
- システム再起動後、Triggered\_Hello\_Delay 時間内に HELLO パケットを送信しないこと があります。
- Prune 状態のインターフェースが Graft しても、経路エントリーの Prune limit time が 0 にリセットされません。これは SHOW PIM コマンドの表示だけの問題であり、マルチ キャストパケットの転送は正しく行われます。
- Assert Loser から Prune メッセージを受信しても Prune Ack を返しません。

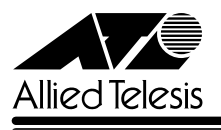

#### 6.27 PIM-SM(AT-FL-03)について

### 「コマンドリファレンス」/「IP マルチキャスト」/「PIM」 **参照**

- インターフェースがダウンしたことにより IP の経路表からエントリーが削除されても、 PIM の経路表からはエントリーが削除されません。
- システム再起動後、Triggered\_Hello\_Delay 時間内に HELLO パケットを送信しないこと があります。
- Join 中に上流ルーターの Generation ID が変更された場合、隣接関係の確立前(Hello パケットの送信前)に Join メッセージを再送してしまうため Join に失敗し、結果とし て、次の Join メッセージを送信するタイミングまでマルチキャストトラフィックを受信 できなくなります。
- 本製品が BSRに選出されているとき、優先度が同一で、なおかつ、より大きな IP アド レスを持つ C-BSR からメッセージを受信しても、BSR の切り替えが行われません。こ のような場合は、設定をファイルに保存した後、システムを再起動してください。

# 6.28 ファイアウォール(AT-FL-02)について 「コマンドリファレンス」/「ファイアウォール」/「ファイアウォールポリシー」 **参照**  「コマンドリファレンス」/「ファイアウォール」/「フィルタールール」 **参照**

- PUBLIC 側で受信したパケットを破棄した場合、SHOW FIREWALL POLICYコマンド の COUNTER オプションで表示される Total Packets Received カウンターが2 ずつカ ウントされます。
- PRIVATE 側に設定した Deny ルールでパケットを破棄した場合、SHOW FIREWALL POLICY コマンドの COUNTER オプションで表示される Number Dropped Packets カ ウンターがカウントされません。
- PUBLIC 側でマルチキャストパケットを破棄した場合、「Dir=OUT」(本来は「Dir=IN」 が正しい)で Deny イベントが記録されます。
- PUBLIC 側に PROTOCOL=ALL を指定したスタンダード NATルールを設定すると、 ICMP\_FORWARDING が無効であっても PUBLIC 側からの ICMPパケットを PRIVATE 側に転送します。
- PUBLIC 側にリバース NAT ルールを設定する場合、ADD FIREWALL POLICY RULE コ マンドの GBLREMOTEIP パラメーターに複数アドレスの範囲指定が可能になっていま す。リバース NATでは、GBLREMOTEIP パラメーターに単一のアドレスを指定するの が正しい仕様ですので、範囲指定はしないでください。
- インターフェース NATまたはルール NAT を使用している場合、フラグメントパケット を透過するように設定しても、再構成後のIP データサイズ(L4 パケットサイズ)が 1780 Byte を超えるパケットが IPSPOOFアタックと認識され、通信ができません。

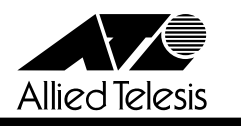

○ 不正な Ack番号を持つ TCP セグメントに対しても Ack を返します。

#### 6.29 VRRP について

### 「コマンドリファレンス」/「VRRP」 **参照**

CREATE VRRP コマンドの PORTMONITORING を ON に設定した場合、VRに所属するすべ てのインターフェースの PRIORITY が 0 になると、短期間に大量の VRRP パケットが送出さ れてしまいます。

#### 6.30 DHCP サーバー機能について

### 「コマンドリファレンス」/「DHCP サーバー」 **参照**

DHCP サーバー機能とローカル IP インターフェース (SET IP LOCAL コマンド) を併用した 場合、DHCP offer メッセージを再送するときにローカル IP インターフェースの IP を使用せ ず、パケットを送出するインターフェースの IP を始点 IP アドレスとして使用します。

### 7 ユーザーマニュアル・コマンドリファレンスの補足・誤記訂正

同梱のユーザーマニュアル、および CD-ROM に収録されている「CentreCOM 9600 シリーズ コマンドリファレンス 2.5(Rev.A)」の補足事項です。

#### 7.1 FAULT LED について

#### 「ユーザーマニュアル」1-9, 6-5, 6-18 ページ **参照**

本体前面 FAULT LED (赤) の点滅の表示内容に誤りがありましたので、以下のとおり訂正し てお詫びいたします。

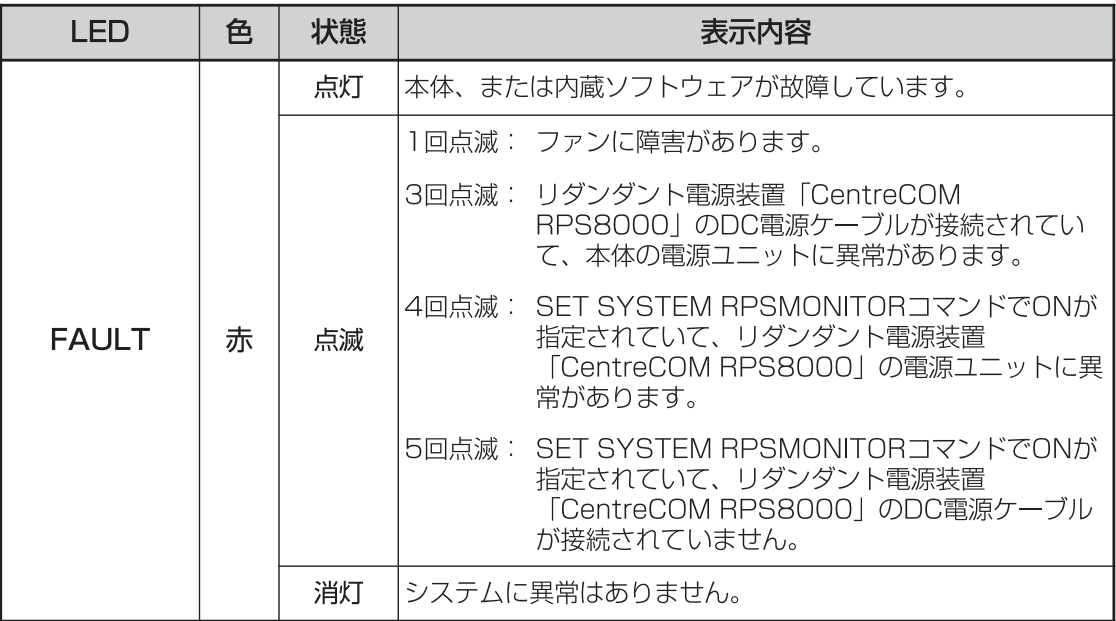

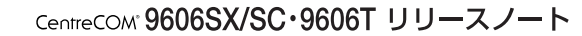

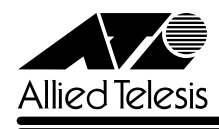

#### **7.2 HTTP サーバー(サポート対象外)について**

本製品はデフォルトで HTTP サーバー(サポート対象外)が有効になっているため、IP 有効時 は TCP のポート 80 番がオープンしています。セキュリティーを重視する場合は、DISABLE HTTP SERVER コマンドを実行して、HTTP サーバーを無効にすることをおすすめします。

#### 7.3 送信元アドレスがマルチキャストアドレスのフレームについて

受信した Ethernet フレームの送信元アドレスがマルチキャストアドレスだった場合、このフ レームは転送されずに破棄されます。

### 7.4 ポートトランキングについて 「ユーザーマニュアル」3-7 ~ 3 -10 ページ **参照**

- バージョン 2.2.2 pl18で、トランクグループに追加されたポートの通信モードが、Full Duplex 固定から SPEED パラメーターで指定した速度のオートネゴシエーションとなり ました。バージョン 2.2.2 pl18以降を搭載した機器とバージョン 2.2.2 pl10を搭載 した機器間ではポートトランキングの接続はできませんのでご注意ください。
- バージョン 2.2.2 pl18で、ポートトランキングと VLAN 間ルーティングを併用した場 合に、ルーティングされたパケットに対して負荷分散が行われるようになりました。た だし、送信ポート決定の基準になるのは「IPDEST(終点 IP アドレス)」のみで、その他 のパラメーターを指定した場合も、IPDEST を指定したときと同じ動作になります。

### 7.5 フローコントロール (IEEE 802.3x PAUSE) について 「ユーザーマニュアル」3-6 ページ **参照**

「ユーザーマニュアル」3-6 ページにフローコントロールについての説明がありますが、本製品 のフローコントロール(IEEE 802.3x PAUSE)は、PAUSE フレームの受信のみをサポートし ています。「バッファーメモリーを監視し、空きが減少してくると PAUSE フレームを送出す る」という動作は行いませんので、訂正してお詫びいたします。 PAUSE フレームを受信した場合は、PAUSE フレームの送信元である接続機器に対して送信を 一時的に停止し、フロー制御を行います。 なお、9606SX/SC は Half Duplex での通信はサポートしておりません。

### 7.6 フォワーディングデータベースについて 「コマンドリファレンス」/「スイッチング」/「フォワーディングデータベース」 **参照**

1 回目のエージアウトでは、すべてのダイナミックエントリーがフォワーディングデータベー スから削除されない場合があります。ただし、2 回目以降のエージアウトではすべてのダイナ ミックエントリーが削除されます。

### 7.7 ハードウェア IP フィルターについて

### 「ユーザーマニュアル」4-36 ページ **参照**

「ユーザーマニュアル」4-36 ページに、注意事項として「ハードウェア IP フィルターは、本体 宛のパケット、および送信元 MAC アドレス未学習のユニキャストパケットに対しては適用さ

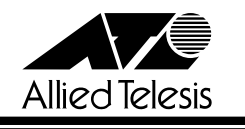

れません。」とありますが、本製品にこのような制限はありませんので、訂正してお詫びいたし ます。

### 7.8 DVMRP (AT-FL-03) について 「コマンドリファレンス」/「IP マルチキャスト」/「DVMRP」 **参照**

本製品の DVMRP 実装は、Internet Draft の「Appendix C」(古い DVMRP 実装との相互運用 性に関する項目)には対応しておりません。

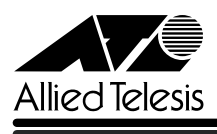

#### 8 未サポート機能・コマンド

以下の機能、コマンドはサポート対象外ですので、あらかじめご了承ください。

○ 以下の機能 以下の項目は付属のユーザーマニュアルに記述がありますが、本製品ではサポート対象 外となっていますので、あらかじめご了承ください。

バックプレッシャー(9606T のみ) BOOTP サーバー

○ 以下の機能別キーワードを含む全コマンド ENABLE の後に [?] キーを押すと表示される機能別キーワードです。

ACC, APPLETALK, BRI, CLASSIFIER, ENCO, ETH, FRAMERELAY, GARP, GRE, GUI, PIM6, IPSEC, IPX, ISAKMP, ISDN, L2TP, LAPB, LAPD, LDAP, LOADBAL - ANCER, LB, LPD, MIOX, PKI, PRI, Q931, RADIUS, RSVP, SA, SERVICE, SSH, SSL, STAR, STARTUP, STT, SYN, TPAD, TACACS, VLANRELAY, X25C, X25T, TDM, DS3, VOIP

○ 以下のコマンド (パラメーター) 太字はコマンド名、細字は該当コマンドのパラメーター名です。下線が引いてあるコマ ンド (パラメーター) は「CentreCOM 9600 シリーズ コマンドリファレンス 2.5 (Rev.A)」に記述があります。

**COPY** DUMP START PKT STOP PKT SET PKT

TRACE [ADDRONLY]

PING [APPLEADDR ¦ IPXADDR ¦ OSIADDRESS] [SAPPLEADDRESS ¦ SIPXADDRESS ¦ SOSIADDRESS] SET PING [APPLEADDR ¦ IPXADDR ¦ OSIADDRESS] [SAPPLEADDRESS ¦ SIPXADDRESS ¦ SOSIADDRESS]

SHOW SWITCH SOCK SHOW SWITCH MEMORY SHOW SWITCH SWTABLE SET SWITCH SOCK SET SWITCH PORT [MULTICASTMODE] [SPEED={10MHAUTO ¦ 10MFAUTO ¦ 100MHAUTO ¦ 100MFAUTO ¦ 1000MHAUTO ¦ 1000MFAUTO ¦ 1000MHALF}]

SET STP [MODE] [RSTPTYPE] SET STP PORT [EDGEPORT] [PTP]

ADD/DELETE/SET IP MVR

CREATE FIREWALL POLICY DYNAMIC ADD/DELETE FIREWALL POLICY DYNAMIC ADD/DELETE FIREWALL POLICY PROXY ADD/DELETE FIREWALL POLICY SPAMSOURCES ADD/DELETE FIREWALL POLICY HTTPFILTER ADD/DELETE FIREWALL POLICY RULE [LIST=RADIUS] SET FIREWALL POLICY SMTPDOMAIN SET FIREWALL POLICY ATTACK ENABLE/DISABLE FIREWALL POLICY SMTPRELAY ENABLE/DISABLE FIREWALL POLICY HTTPCOOKIES

ADD/DELETE IPV6 FILTER [PRIORITY] ADD/DELETE IPV6 INTERFACE [PRIORITYFILTER] SET IPV6 FILTER [PRIORITY] SET IPV6 INTERFACE [PRIORITYFILTER] ENABLE/DISABLE IPV6 MLD ENABLE/DISABLE IPV6 FLOW

ADD/DELETE DVMRP [DLC] ADD/DELETE DVMRP INTERFACE [DLC] SET DVMRP [DLC] SET DVMRP INTERFACE [DLC]

SHOW IP POOL CREATE/DESTROY IP IGMP ADD/DELETE IP IGMP ADD/DELETE IP ROUTE FILTER [PROTOCOL={STATIC ¦ INTERFACE}] ADD/DELETE/SET IP FILTER PRIORITY ADD/DELETE IP EGP ENABLE/DISABLE IP EGP SHOW IP EGP ADD/DELETE IP SA SHOW IP SA SET IP ARP [DLCI] [CIRCUIT] SET IP RIP NEWIPADDRESS SET IP FLOW SHOW IP FLOW SHOW IP CACHE SHOW IP ROUTE [CACHE] SHOW IP ROUTE TEMPLATE SHOW IP ROUTE MULTICAST ENABLE/DISABLE IP FOFILTER ENABLE/DISABLE IP MULTICASTSWITCHING ENABLE/DISABLE IP SRCROUTE

CentreCOM 9606SX/SC·9606T リリースノート

CREATE/DESTROY IP MVR ENABLE/DISABLE IP MVR CREATE/DESTROY IP POOL

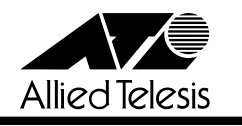

CentreCOM' 9606SX/SC · 9606T リリースノー

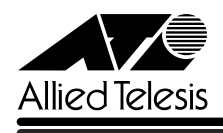

CREATE QOS ADD/DELETE QOS SET QOS PORT SET QOS POLICY SET QOS TRAFFICCLASS SET QOS FLOWGROUP SHOW QOS POLICY SHOW QOS TRAFFICCLASS SHOW QOS FLOWGROUP

CREATE/DESTROY PPP [AUTHMODE] [BAPMODE] [CBMODE] [CBDELAY] [COPY] [DEBUGMAXBYTES] [DESCRIPTION] [FRAGMENT] [FRAGOVERHEAD] [LOGIN] [MAXLINKS] [MRU] [NULLFRAGTIMER] [NUMBER] [TYPE] ADD/DELETE PPP [AUTHENTICATION] [CBDELAY] [CBMODE] [CBNUMBER] [CBOPERATION] [COMPALGORITHM] [COMPRESSION] [CONFIGURE] [MODEM] [NUMBER] [PREDCHECK] [RESTART] [STACCHECK] [TERMINATE] [TYPE] ADD/DELETE/SET PPP ACSERVICE ADD/DELETE/SET PPP TEMPLATE ENABLE/DISABLE PPP TEMPLATE ADD/DELETE PPP MAXSESSIONS ADD/DELETE PPP ACRADIUS ADD/DELETE PPP VLAN ENABLE/DISABLE PPP ACCESSCONCENTRATOR ACTIVATE PPP RXPKT

ADD/DELETE/SET PIM INTERFACE [SRCAPABLE] SHOW PIM [STATEREFRESH]

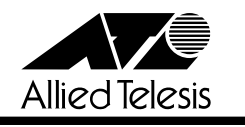

### 9 コマンドリファレンスについて

覧ください。

最新の日本語版コマンドリファレンス「CentreCOM 9600 シリーズ コマンドリファレンス 2.5(J613-M6873-04 Rev.A)」は弊社ホームページに掲載されています。 本リリースノートは、上記のコマンドリファレンスに対応した内容になっていますので、お手 持ちのコマンドリファレンスが上記のものでない場合は、弊社 Web ページで最新の情報をご

※パーツナンバー「J613-M6873-04 Rev.A」は、コマンドリファレンスの全ページ(左下)に入っています。

**http://www.allied-telesis.co.jp/**

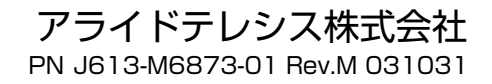